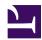

# Hamlib: Computer Aided Transceiver under GNU/Linux

Serge Stroobandt, ON4AA

Copyright 2015–2018, licensed under Creative Commons BY-NC-SA

This page is still under construction.

#### Introduction

Hamlib de facto overwhelming

#### Read the transceiver manual

The ROM of the Yaesu FT-990 should be at least version 1.3. This can be checked as follows:

Switch the FT-990 off. Press simultaneously the buttons 1.5 and 7.0 whilst switching the transceiver back on. The ROM version will be displayed at the end of the self test. DK5TX has a couple more suggestions, should you still experience any problems.

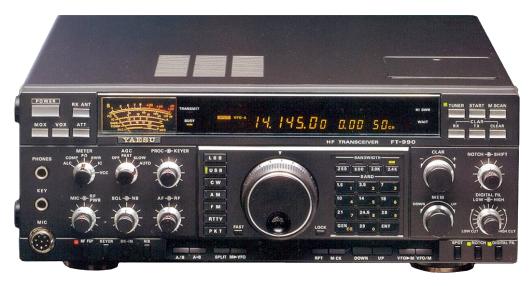

Figure 1: Yaesu FT-990 HF transceiver

## microHAM Digi Keyer

If you own a modern transceiver with a USB port which presents audio as a sound device, you may skip this part.

Many transceiver interfaces work with GNU/Linux. However, as with all hardware under GNU/Linux, always check for Linux support on the web before acquiring a new interface! Because they are quite popular and I had one lying around, this article will focus on the excellent microHAM interface products.

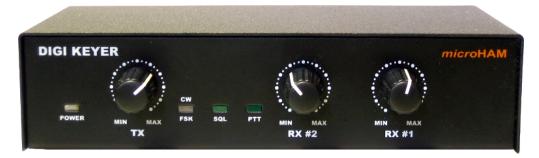

Figure 2: Front panel of the microHAM Digi Keyer

The good news is Matthias (Max) Moeller, DJ5QV, was so kind to code and share the mhuxd microHAM Unix daemon. In doing so, he could count with the help of Joe Subich, W4TV of microHAM for providing protocol specifications. The daemon should support all microHAM interface products.

On Ubuntu-derived systems, it is best to install mhuxd by adding its PPA repository. This will ensure updates are installed automatically when they become available. Type the following commands (without the \$ prompt) in a terminal window:

```
$ sudo add-apt-repository ppa:dj5qv/mhuxd-0.5
$ sudo apt-get update
$ sudo apt-get install mhuxd
```

The mhuxd daemon should immediately start running in the background. You can check that and perform the initial configuration by opening the following URL in your browser: <a href="http://localhost:5052">http://localhost:5052</a> Bookmark this URL as you may need it again occasionally. Note that microHAM interfaces are powered by the transceiver; not the computer.

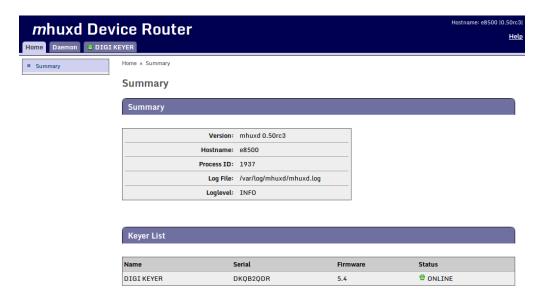

**Figure 3:** Summary screen of the mhuxd daemon available at http://localhost:5052, showing the keyer's firmware version.

### Caveat: Upgrade to the latest firmware!

Once mhuxd is installed, first, **make absolutely sure your microHAM keyer is running the latest firmware!** Failing to do so, guarantees problems with MMTTY PTT keying over the FSK port —as I experienced first-hand.

The firmware for the micro/Digi/CW keyers (MK/CK/DK) goes under the name of mmk. Hidden deep within its change file mmk\_change\_log.txt, the November 22, 2007 entry reads:

«Some changes in keyer protocol and settings format was introduced to be compatible with router v5.1.0. Hence firmware MUST be upgraded and power-up settings MUST be again stored to EEP-ROM of keyer.»

Installing new keyer firmware is the one and only instance where you are probably quicker off borrowing a Windows™ computer. In less than 10 minutes, you get the job done. Just install the Windows™ microHAM USB Device Router and let this program upgrade your keyer to the latest version of the appropriate firmware. Keep your transceiver and cabling at hand too, because —remember— the keyer gets its power from the transceiver.

#### microHAM port routing

In this step, the CAT, PTT and FSK channels of the microHAM keyer will be assigned to a Linux device virtual serial port. Also make sure to tick off RTS-PTT for each of these virtual serial ports. Strictly speaking, MMTTY will T/R key your transceiver over RTS-PTT on the CAT1 port only, whereas MMTTY FSK tone keying will occur over the FSK1 port. Nonetheless, RTS-PTT on both FSK1 and PTT1 is also configured for use with other programs.

Table 1: Digi Keyer port routing

| channel | RTS-PTT   | virtual serial port |
|---------|-----------|---------------------|
| CAT1    |           | /dev/mhuxd/cat1     |
| PTT1    | $\square$ | /dev/mhuxd/ptt1     |
| FSK1    | $\square$ | /dev/mhuxd/fskl     |

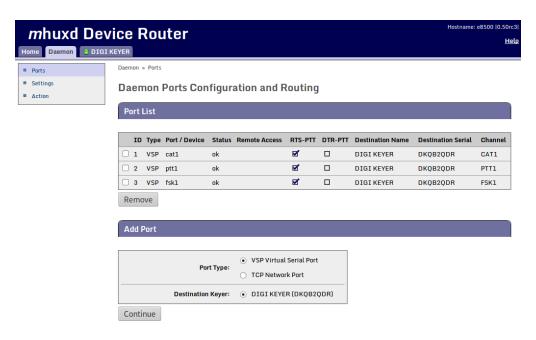

**Figure 4:** Configuration and routing of the mhuxd deamon virtual serial ports for the microHAM Digi Keyer

To make the mhuxd device ports accessible from your account, add your username to the mhuxd group. Log out for this change to take effect.

```
$ sudo adduser $USER mhuxd
```

In the rare event of a mhuxd daemon crash, there is no need to restart your computer. Typing the following command in a terminal window should do as long as your system is not using systemd.

```
$ sudo service mhuxd restart
```

#### **Specifying the CAT protocol**

The CAT1 port on the microHAM interface needs to be informed about the serial protocol parameters which are specific to your transceiver brand and model. Consult your transceiver manual for the proper settings. This CAT port will be used by Win-Test —not MMTTY— to read and control your transceiver.

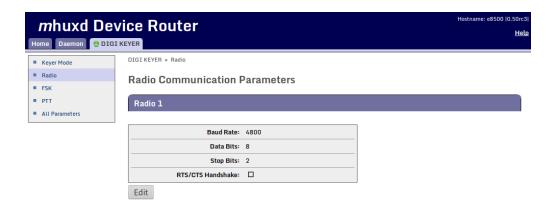

**Figure 5:** Computer-aided transceiver protocol parameters for interfacing with the Yaesu FT-990. Consult your transceiver manual for the proper settings.

#### microHAM RTTY setup

Additional microHAM settings for RTTY are not discussed here. Please, refer to my *RTTY Contesting* article for those details.

#### Hamlib utilities

First, install the libhamlib-utils package with your package manager:

```
$ sudo apt install libhamlib-utils
```

## **Testing**

Table 2: FT-990 ROM v1.30 rigtcl parameters

| parameter         | value                |
|-------------------|----------------------|
| radio model       | -m 116               |
| rig serial device | -r /dev/mhuxd/cat1   |
| serial speed      | speed=4800           |
| extra arguments   | set-conf=stop_bits=2 |
| poll rate         | 1500 ms              |
| port              | 4532                 |

```
$ rigctld -m 116 -r /dev/mhuxd/cat1 --speed=4800 --set-conf=stop_bits=2 -L
-vvvvv
$ rigctl -m 116 -r /dev/mhuxd/cat1 --speed=4800 --set-conf=stop_bits=2
$ grig -m 116 -r /dev/mhuxd/cat1 --speed=4800 --set-conf=stop_bits=2
```

## **CQRLOG**

#### **CQRLOG**

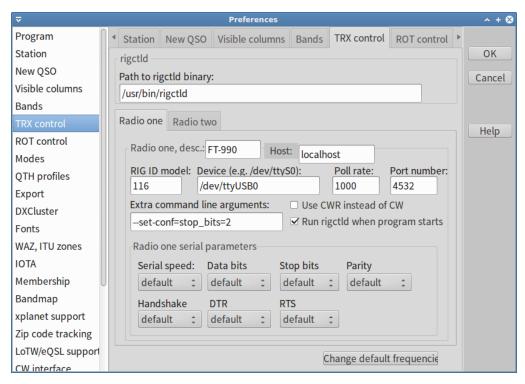

**Figure 6:** CQRLOG TRX control settings for Yaesu FT-990 CAT control over a USB to serial port converter on Xubuntu LTS 14.04

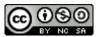

This work is licensed under a Creative Commons
Attribution-NonCommercial-ShareAlike 4.0 International License.
Other licensing available on request.

Unattended  ${\color{red}\mathsf{CSS}}$  typesetting with  ${\color{red}\mathsf{Prince}}^{\tiny{\mathtt{Prince}}}$ .

This work is published at <a href="https://hamwaves.com/hamlib/en/">https://hamwaves.com/hamlib/en/</a>.

Last update: Monday, March 1, 2021.